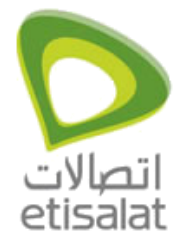

ADSL Routers Configuration

**How to configure Internet on 3.5 USB Modems?**

## **3.5G USB Modem (All Devices)**

1. Connect the data card to computer. After 10s to 20s, the installation window will pop up automatically.

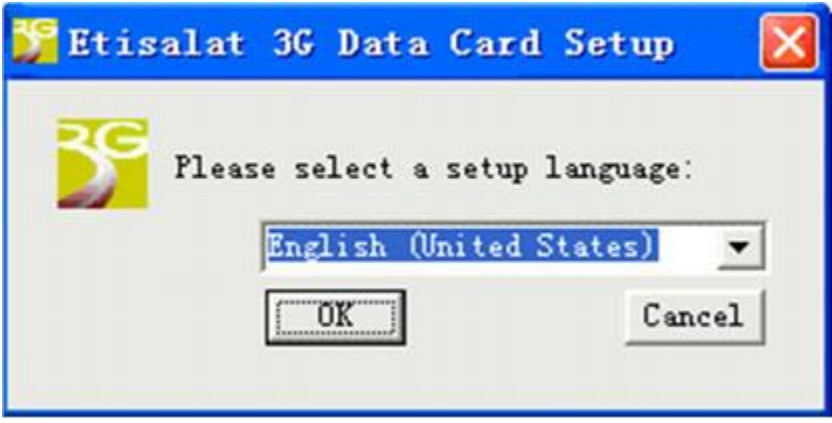

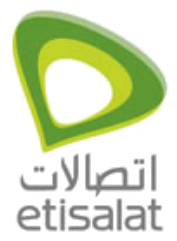

ADSL Routers Configuration

2. Click Next.

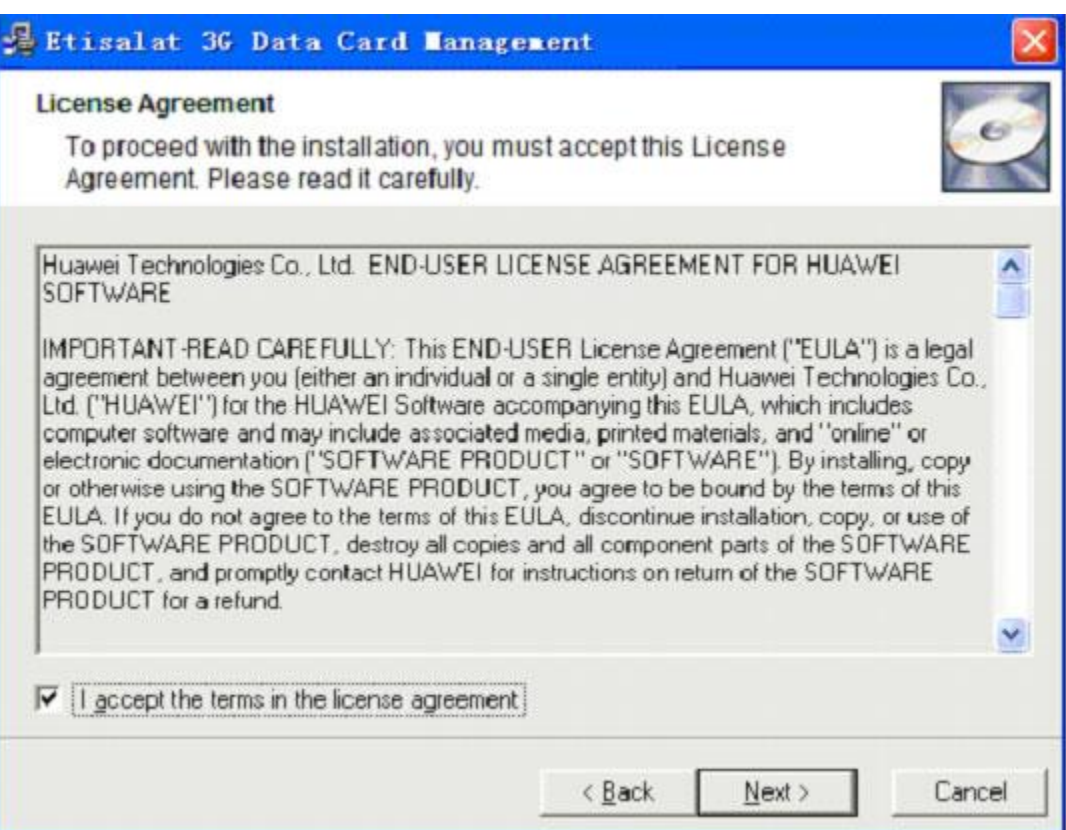

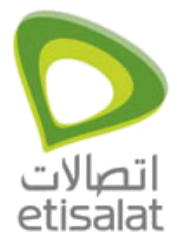

ADSL Routers Configuration

3. Click Next.

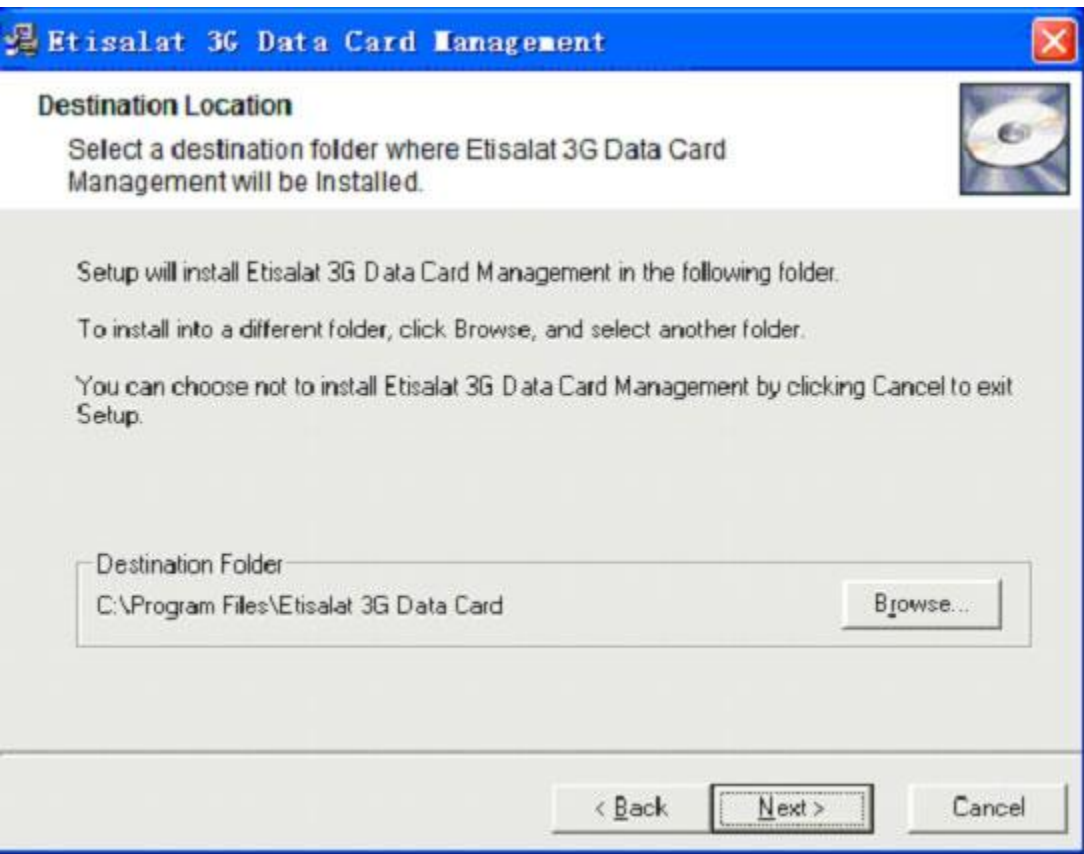

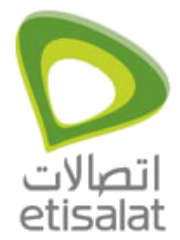

4. Click Finish to complete the installation.

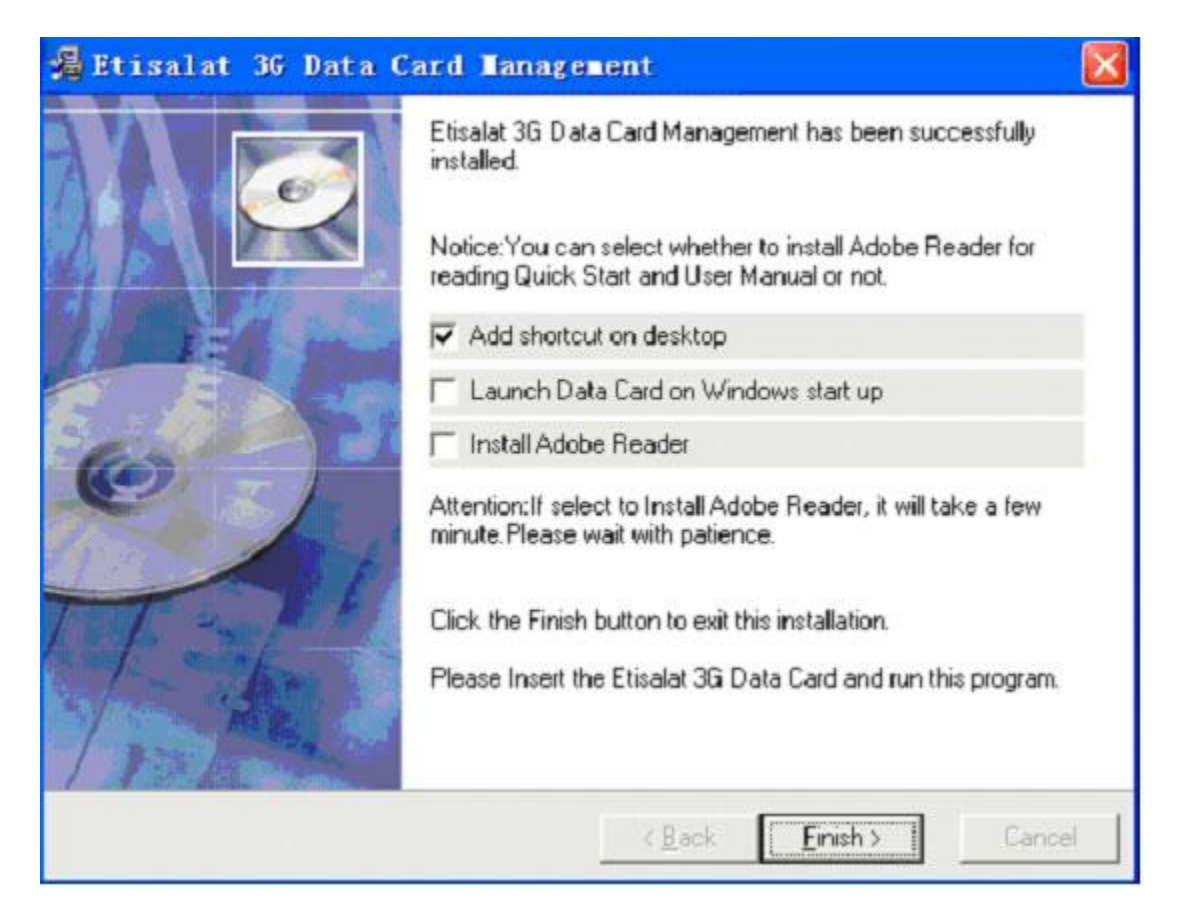